# TRAINING CONNECTION

# **2024 FUNDAMENTALS**<br> **ADOBE PHOTOSHOP**<br> **ADOBE PHOTOSHOP**<br> **ADOBE PHOTOSHOP**<br> **ADOBE PHOTOSHOP**

**Welcome to the new Adobe Photoshop 2024! Master some of the best beginner to intermediate level techniques in graphic design. Are you ready to take the next step in your skillset?**

# **Lesson 1: Introduction to Adobe Photoshop**

**Learn the basics of viewing & navigating the Photoshop interface and the fundamentals of working with images.**

- Lecture: Concepts of Raster vs Vector
- Lecture: Artificial Intelligence features in Photoshop
- Creating & Managing A New Document /
- **Workspaces**
- Setting up to work with Images: Import/Export
- Non-Destructive Design Techniques 101

# **Lesson 2: Fixing Images / Removing Things\***

### **Simple Cleanup and Retouching: eliminating red eye, erasing facial blemishes and more in this quick down dirty guide.**

- Fixing Blemishes using the Healing Tools
- •What is Content-Aware & How to Manipulate it
- •Removing Red Eye with the Red Eye Tool
- •Removing using Artificial Intelligence in Photoshop

# **Lesson 3: Creativity with Selections\***

### **Selecting parts of an image can often be tricky with conventional selection tools.**

- •Working with Selections & Non-Destructive Design
- Introducing the Selection Tools
- •Using the Object Selection Tool (AI Infused Selections)
- Erasing/Deleting vs Layer Masks
- Fundamental background replacements

# **Lesson 4: Simple Text & Effects**

### **Learn the basics of typography and commonly used effects like drop shadows, glows and more.**

- Fundamental Typography in Photoshop / Adobe Fonts
- •Creating great looking text: Paragraphs vs Titles
- Stylizing Quotes and credits
- •Getting artistic with creative typography

# **Lesson 5: Basic Creative Social Media Design**

### **Learn how to isolate and combine images into a custom design for a social media post.**

- •Basic formatting, design and output for Screen
- •Working with Brightness & Contrast
- •Working with Color Balance
- •Working with Layer Styles and Effects

# **Lesson 6: Designing a Creative Print Cover**

### **Make a cover for a report, book or other printed medium. The same skills can help you create presentations and more.**

- •Basic formatting, design and output for Print
- Design and layout
- •Working with Layer Styles
- •Working with Shapes and Images

# **Lesson 7: Deeper Exploration with Exports**

### **This optional module or lesson will go further into determining what file formats are best for specific situations.**

- Project delivery: Print, Social Media, Film/TV & Beyond
- •Common File Formats
- New file formats and how it will affect you
- Saving to the Cloud vs Computer

# **Lesson 8: Adjustment Layers & FX**

**Use power features like Adjustment Layers and Masks to non-destructively alter color and manipulate images.**

- Color Correction with Basic Color Adjustment
- Color Correction with Basic Adjustment
- Layers
- Color Targeting and Manipulation
- Selection Effects Features for Color Isolation

# **Lesson 9: More Advanced Selection Techniques**

### **Use more features and techniques to clean and refine edges in your selections.**

- •Cleaning Edges Destructive vs Non-Destructive
- Feathering edges of selection
- •Contracting and Expanding Selections
- Fundamentals of Select and Mask

# **Lesson 10: Type Mastery**

### **Go beyond type fundamentals and harness the effects of Photoshop to create titles and creative paragraphs.**

- The Character and Paragraph Panels
- Lorem Ipsum, Ligatures and Glyphs / Stylistic alternates
- Detailed Formatting for paragraphs
- •Where are all the advanced settings?

# **Lesson 11: Pen Tool Fundamentals**

### **Unlock the creative power of the Pen Tool to create amazing effects and art.**

- •Working with the Pen Tool Fundamentals
- Stroke & Fill Effects across a Path
- Paths as selections or paths as shapes
- •Custom Artwork

# **Lesson 12: More About Text & Effects**

### **Explore the more advanced text features like Text on a Path to get creative with type.**

- Fonts and your rights to use them / Free / Licensed
- •Create Text in a Path and linking
- •Create and manipulate Text on a Path
- •Hidden Text Warping Techniques
- Text Path Effects

# **Lesson 13: Working with Presets**

**Learn how to create, save and manage presets which allow you to save your creative tools and designs.**

- •What are Presets?
- Preset Management
- •Create Custom Shapes, Patterns, Swatches
- Importing and Exporting Presets

### **Lesson 14: Awesome Ebook Cover**

**Use all your skills (and learn more) to create and composite a book cover for an 1980's genre Kindle ebook.**

- •Recommended cover sizes
- •Creating & manipulate retro graphic elements
- •Using and working with presets in design
- Exporting and knowing when to flatten artwork

# **Lesson 15: Graphics for Video (Social,Film/TV)**

### **Use Photoshop to create and format graphics for video and web projects.**

- Prepping for various screen formats and color accuracy
- Youtube Covers, Title Screens, Lower 3rds and more
- Prepping your Photoshop documents for video editing
- •Adobe Premiere, Blackmagic Resolve, Media Composer

# **Lesson 16: Understanding Color Settings**

### **Use the deeper Photoshop color and formatting features to create and deliver accurate color in your projects.**

- •Color Settings and Color Syncing
- •Working with Color Libraries (Pantone & More)
- Setting for working with Print
- Settings for working with Screen (social, film/tv, etc)
- Fundamental color tweaking

# **Lesson 17: Working with Brushes 101**

### **Create a feature film title for the big screen using Adobe Illustrator dynamically with Photoshop.**

- The different types of Photoshop brushes
- •Organic, utility, cosmetic and creative brushes
- •Creating your own brushes
- •Resources for free brush sets

# **Lesson 18: A Quick Guide though Filter Effects**

### **Use some of Photoshop's most popular filter effects on images and artwork.**

- Motion & Radial Blurs
- Lighting & Distortion Effects
- •Generateed Effects: Flame, Trees
- •Useful Legacy Effects
- Notable 3rd party effects

### **Lesson 19: AI Effects: Neural Filters\***

### **Use some of Photoshop's lesser known filter effects to create surreal artwork.**

- •Working with Neural Filters & AI FX
- Tweaking Neural Effects
- •Using Neural Effects with Standard Effects
- The Future of Neural Effects

# **Lesson 20: Digital Marketing Media Design**

### **Use your newfound tools and techniques to create a digitial marketing ad!**

- Learn and work with Masks and the Frame Tool
- Collage designs and building Templates
- Interactive feature potential
- Designing Dimensions (IG,TW,FB,etc)
- Create Artwork for Instagram & Twitter
- Working with formats / GIF / WEBP / JPEG / PNG

# **Lesson 21: Working with Generative Art\***

### **Turn a lovely happy mansion into a dark and creepy nightmare using techniques learned in the class.**

- Introduction to Generative Art (Adobe, Midjourney,<br>ChatGPT, and beyond)
- Limitations of generative art
- What is prompting?
- · Generative Fill and Generative Extend
- Altering reality in the best and worst ways

**This is a rough list of subjects that we will cover in class. Some lesson content may be rearranged and/or combined with other topics to provide a more efficient experience in the classroom. Additionally, the books and materials provided may not always match all the content covered in the class due to frequent updates and changes in the application. Even Adobe's own materials can lag by a year or more. Just as a heads-up, we will always strive to provide you with the information you need. Furthermore, we recommend that you take notes during class to facilitate maximum absorption of the material, and take full advantage of Training Connection's generous audit feature that allows you to retake the class at your convenience!**

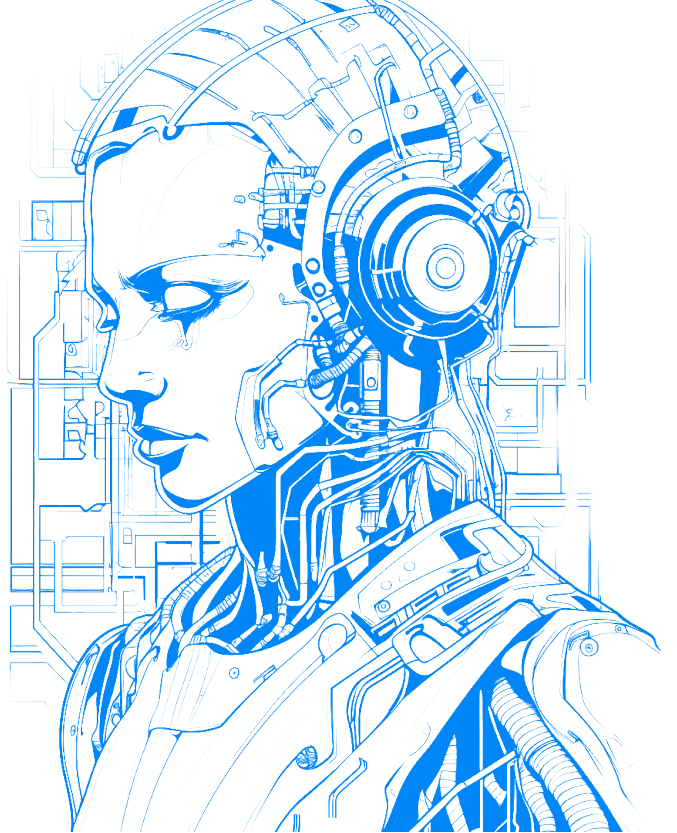